Middle-East Journal of Scientific Research 24 (7): 2209-2215, 2016 ISSN 1990-9233 © IDOSI Publications, 2016 DOI: 10.5829/idosi.mejsr.2016.24.07.23203

# **Secured Library Management System (LMS) for Public Library of Jaffna, Sri Lanka**

<sup>*IV. Balalojanan, <sup><i>IT. Jeyaperatha, <sup>2</sup>K. Thiruthanigesan,*</sup></sup> <sup>2</sup>*W.M.P.P. Wanninayake and* <sup>2</sup>*N. Thiruchchelvan* 

<sup>1</sup>College of Technology, Jaffna, Sri Lanka University College of Anuradhapura, University of Vocational Technology, Sri Lanka <sup>2</sup>

**Abstract:** Public library of Jaffna is universally recognized and one of the biggest libraries in Asia. Currently it consists of several sections with millions of books and other reading materials. Since, entire system of library governed through manual system, a research work carried out with an objective; to develop software to automate the existing system of public library of Jaffna. Library Management System (LMS) was developed with the user management account, search record account, book borrowing system, report generator, inventory management system. LMS was successfully developed as a secured and computerized system to overcome the problems of existing system. This digitalization helps to reduce the paper documentation and enable quick access without any corruption of data or information.

Key words: Library Management System (LMS) · Jaffna Public Library

Lanka [1]. The Jaffna Public Library began as the private documentation section, special collection section, collection of the scholar K.M. Chellapha, his home in 1933 computer section and youth corner section, over with 1000 of books. However in 1959 public library main 30,000 books from different subject fields such as building was ceremonially opened. The children's section novels, translated novels, short stories and and an auditorium were added later. Public library of philosophy books, Biography and history books, Jaffna well recognized universally and was popular among literature books and several interesting books on Sinhalese and Tamil scholars and the general public [2]. various subjects in English, Tamil and Sinhala Sivathamby mentioned, public library of Jaffna is the available in the lending section. Reference section major repository for all known literary source materials of used by university students, researchers and scholars the Tamil people [3]. However the Public Library of Jaffna to promote their research and educational activities, was set fired during the civil war by the Sri Lankan police here more than 21000 books are obtainable. Nearly in 1981; almost 100,000 books were destroyed [4]. It 100 periodicals and 15 Newspapers available in included rare Tamil books, old manuscripts and Periodical Section and Children Section, with more than documents; some were written on dried palm leaves and 10000 books in English and Tamil. Special Documentation stored in fragrant sandalwood boxes. Some books were Section, old local newspapers and periodicals are literally irreplaceable: the "*Yalpana Vaipavamalai"*, a preserved for the future references. Special Collection history of Jaffna, was the only existing copy [5]. The Section contains about 10000 books and other library consisted of miniature editions of the Ramayana Publications; the publications have been published in and epic, yellowing collections of extinct Tamil-language outside the island. These publications related to Sri Lanka newspapers [6]. [7].

**INTRODUCTION** Even though nowadays public library of Jaffna One of Asia's biggest libraries is located in Jaffna, Sri children section, periodical section, special has several sections such as lending, references,

**Corresponding Author:** K. Thiruthanigesan, University College of Anuradhapura, University of Vocational Technology, Sri Lanka

many problems with existing system such as public library of Jaffna". documentations are done through paper work, too many racks to maintain and difficulties in finding **MATERIALS AND METHODS** books, consuming lots of space, taking lots of time for documenting paper works; maintaining books The proposed system consists of books' details history and where they are located in the racks, in (author, ISBN, book weight) and membership details case of any disaster can't be restored, hard to (Name, Date of Birth, National Identity Card, Address, maintain the membership details and hard to find Phone no, E-mail ID) which are easily stored in the those details when needed and it is time consuming. database. Modern world it's our duty to keep the Thus the LMS is introduced to reduce the work load of historically seldom books in a safe place for future the employees. generation. Since, LMS also acts as a digital library;

order to overcome the disadvantages and to reduce the user is able to access the book inside the library. LMS work in the Library. Such as maintaining the membership facilitates the data maintenance in a safe and secured time details, instead of searching, the books can be easily saving way. found, Library e-books which save time and also prevent the damages to books. In case of any disaster data can be **System Description:** Library Management System (LMS) on the Microsoft platforms [10]. With an objective "to figure 1.

Public Library of Jaffna, Sri Lanka faced develop a software to automate the existing system of

Existing system of public library is computerized in E-books and scanned book documents can be saved and

retrieved from the backup Microsoft SQL Server [8]. Since, was developed as shown in figure 1. Each module of the a study designed software using language C#.Net [9] runs LMS was developed according to the flowchart shown in

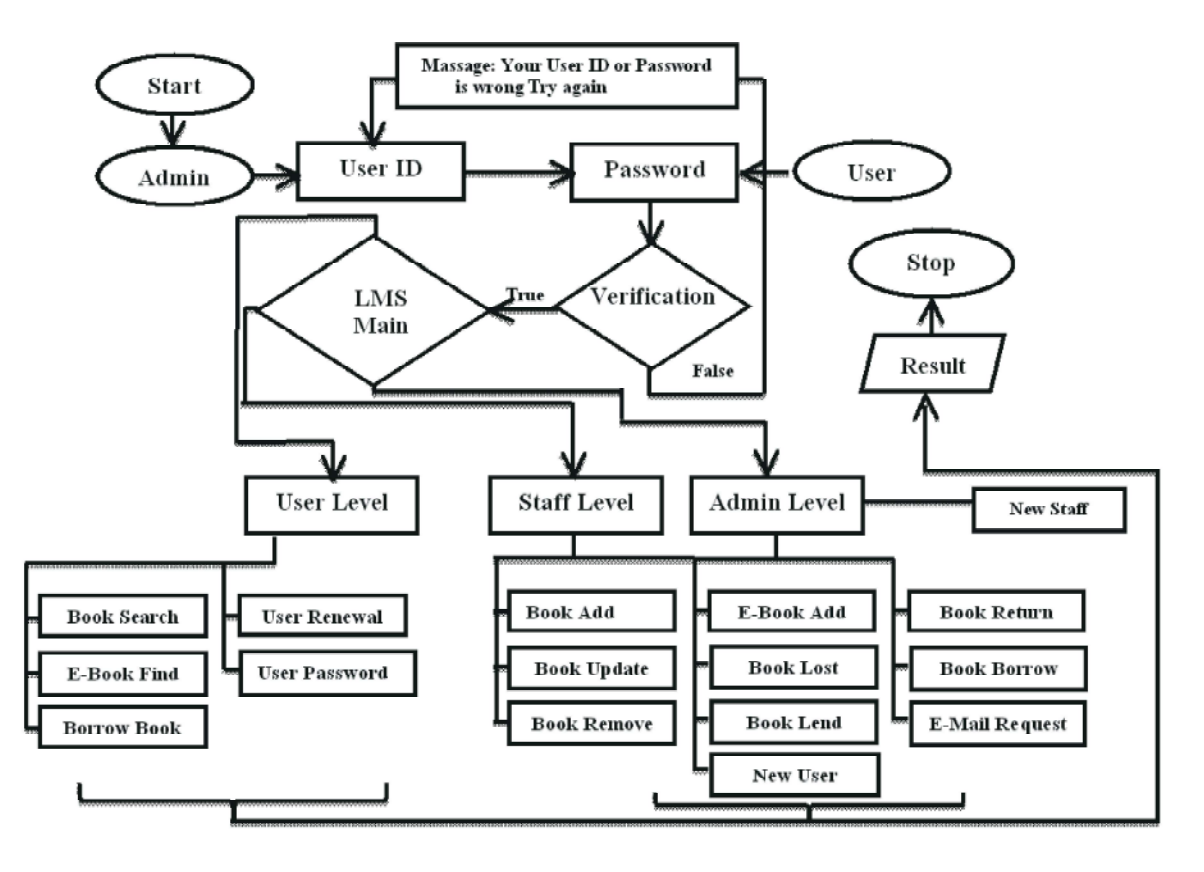

Fig. 1: Follow of the modules in LMS

*Middle-East J. Sci. Res., 24 (7): 2209-2215, 2016*

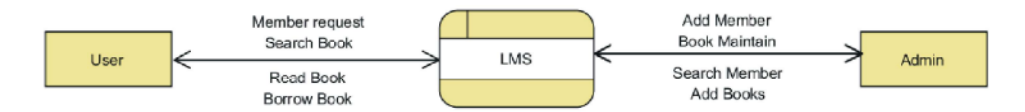

Fig. 2: Level 0 Data follow of the LMS

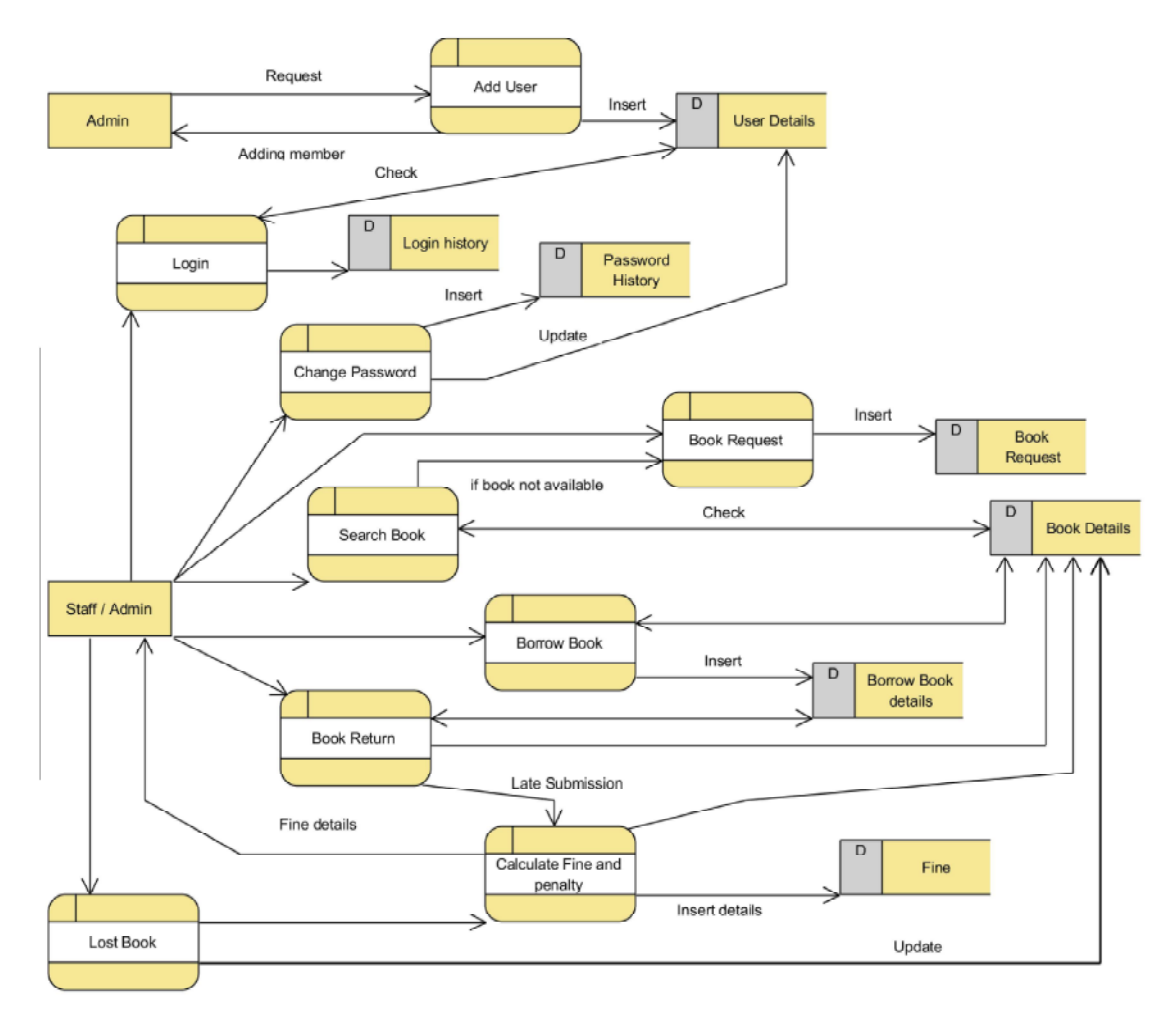

Fig. 3: Level 1 Dataflow of the LMS

Ammann and Offutt [11]. Field validation was done by the module.

Figure 2, simply represented the level 0 dataflow the procedure according to the Jain, *et al*. [12], Each and total database system of LMS and Figure 3, reveals that every data field validation was done by entering correct the level 1data flow of the LMS. Figure 3, also showed the and wrong values or text. Initially, few errors were interaction between the data table in the database and the detected on negative values testing and then it was module. overcome by including appropriate error handling **System Testing:** The system was developed with the each command button was tested. Few run-time errors modules such as add book entry module, add a new were encountered during testing and it was resolved by member module and book borrowed module. Above adding proper loops and other methods. The integration mentioned modules were tested independently as a unit testing was done to ensure any action in a module testing according to the procedure mentioned by resulted in the appropriate data maintenance in another message. In addition to field validation, the function of

}

In the LMS all the modules were tested by using "thirusir"); acceptance testing method. Each acceptance test represents expected result from the system [13].

# **Coding for password change**

```
private void button1 Click(object sender, EventArgs e)
    {//ramdom number generate
        string code;
        int min = 200000, max = 999999;
        Random r = new Random);
        code = r.Next(min, max).ToString();
        txtcode.Text = code;//Chcek user id
        sqlc.Connection1();
        cmd = new SqlCommand("Select User_ID from
        user_details WHERE User_ID="" + txtid.Text +
        "";", Sql_Connection.sc);
        SqDataReader x = null;x = \text{cmd}. ExecuteReader();
        if (x != null & x.HasRows){ //check Email id
             sqlc1.Connection1();
             cmd1 = new SqlCommand("Select Email_ID
             from user details where User ID="" +
             txtid.Text + "'", Sql_Connection.sc);
             SqlDataReader rr = cmd1.ExecuteReader();
             while (rr\text{.Read}() \{txtttmail1.Text = (rr['Email ID''].ToString());
                                    }
             if (txtmail1.Text == txtmail.Text)
             {// Send mail
             MailMessage mail = new MailMessage();
             mail.From = new MailAddress("ictdbms@
```

```
gmail.com", "Enquiry");
mail.To.Add(txtmail.Text);
```
mail.IsBodyHtml = true;

mail.Subject = "Change Password in Library Management System";

mail.Body = "We recently received a password reset request for this email address. Your Library Management System Security code is: " + code;

mail.Priority = MailPriority.High;

SmtpClient smtp = new Smtp Client("Smtp. gmail.com", 587);

smtp.Credentials = new System.Net. NetworkCredential("ictdbms@gmail.com",

```
smtp.EnableSsl = true;
          txtxtid.Enabeled = false;smtp.Send(mail);
          MessageBox.Show("We are sent Security
          code in your E-mail, Check Your E-mail &
          Continue Reset Your Password ");
 }
 else{
       MessageBox.Show("This Email ID is Wrong!!");
 }
 }
 else {
     MessageBox.Show("This User ID is not
     Registered!!");
 }
```
Above mentioned codes were specially established and used for the LMS Login form. It's generating the security codes for the passwords changes and it is sent to the own emails. This kind of facility of the system well aware of the hackers.

# **RESULTS AND DISCUSSION**

Library Management System was developed to overcome the problems effectively without any corrupted data or information and provide a security catalog to store all the information. The following functional modules were developed for LMS such as user manage account module, search record module, book borrowing system, report generator, inventory management system. Manually maintained, records of the book issue, book return from the user, stock maintenance and book search operations were computerized. So the book issue, return, searching will be faster [14, 15].

LMS was developed as a well secured system. Starts with the authorized username and password (Figure 4). Once got the username and password the user of the library able to access the system in the user level, but the admin is the only authorized person to create users passwords for the new users. Figure 5 showed the Login module, facilitates the password recovery option, once the user forgot the password, by using email account user able to receive the code for the new password and after receiving that code user able to reset the password by using that code.

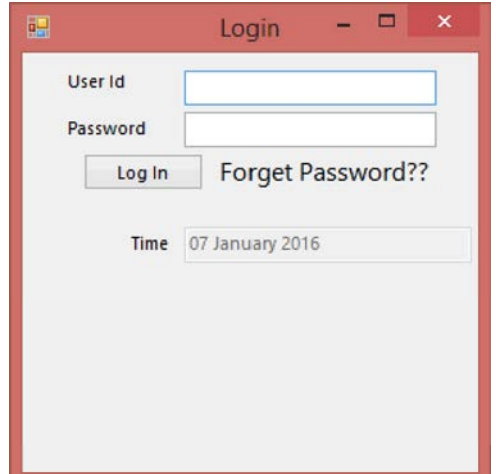

Fig. 4: Module for the Login

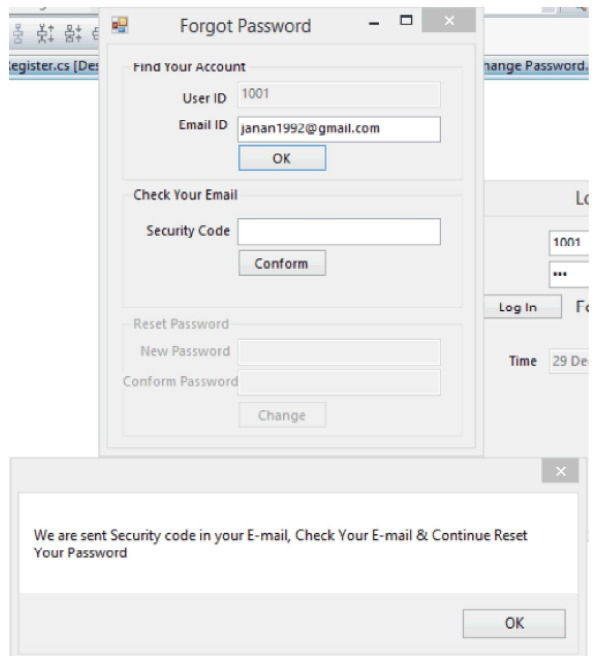

a Multiple Document Interface Container (MDI) including very helpful to do the different surveying in the library New user registration, Employee registration, User and for the easy preparation of the annual progress renewal, User removing, Book registration, Book borrow, reports. This is the most important factor for the strategic Book return, Book lost and fine calculation entry modules. development. Through this page admin or Librarian able to add, delete, Figure 8 reveals that automatic reminder sending mail update and refresh the book and user details and able to module. This should send the first mail before two days of handle all the users details such as creating the new user due date. Second mails sent if user doesn't return the and removing user from the system. The details that were book after 14 days to due date with the message of updated through new entry automatically saved in the "please return the book or you will pay the fine and book database in an efficient manner. price".

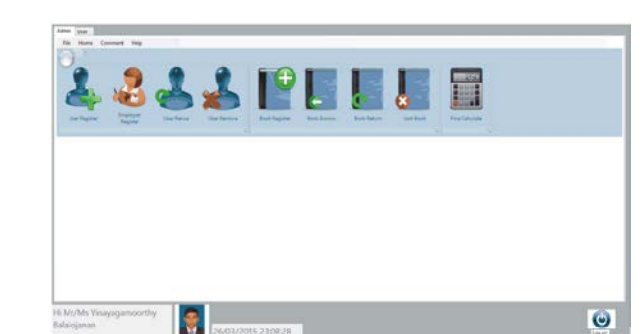

Fig. 6: Main module of the LMS

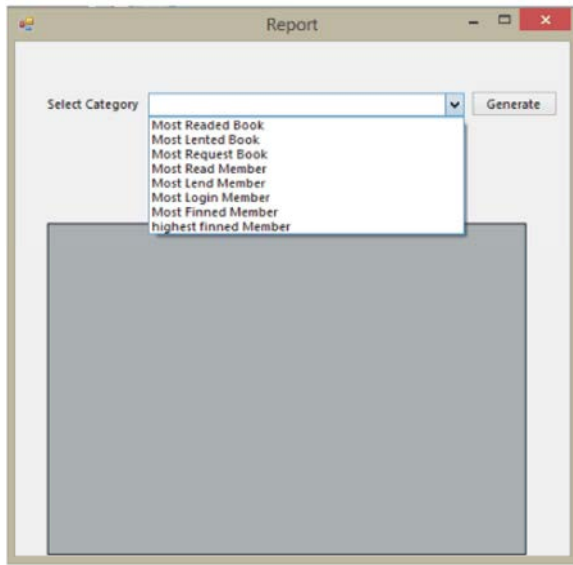

Fig. 7: Module for report generation

Fig. 5: Module for the password reset most borrowed book, most request book, most read Main module of this LMS (Figure 6) was designed as fined member and highest fined member. This module is Kamble*, et al*., [16] stated, for LMS reports are essential for the making of decisions, since, module of the report generation (Figure 7) was designed for the admin of the library. Report generation is done according to their needs such as most read book, member, most lend member, most login member, most

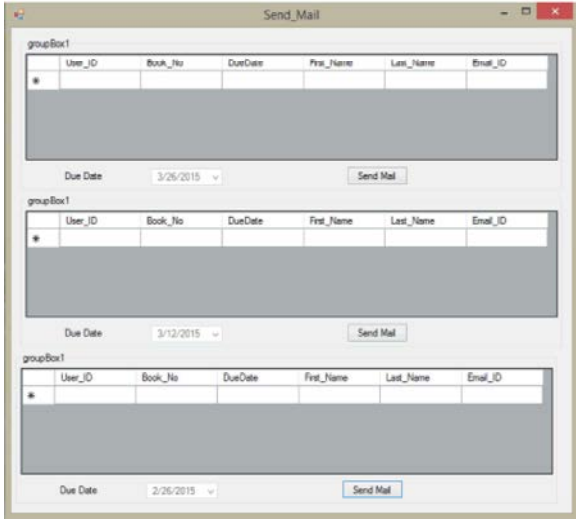

Fig. 8: Module for Automatic remainder sending

Third mail will be sent after  $4<sup>th</sup>$  week of due date as "your fine + book price= "amount" pay for this amount to the management". Automatic messages were very helpful to manage the library without much more effort. Basic level of module format already used by Lakshmi and Gowri [17].

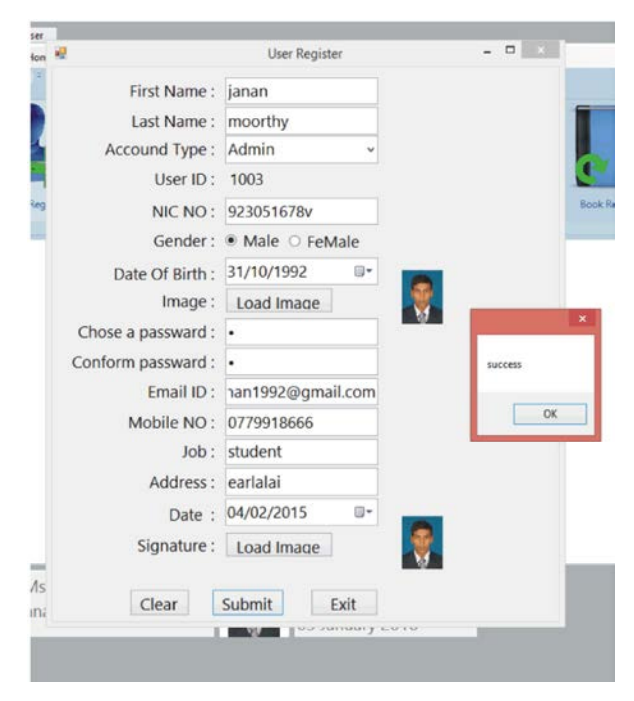

Fig. 9: Module for new user registration on 09. 01. 2016)

details of the new user for the registration. After filling all IFLA General Conference and Council. these details with using submit button, admin able to http://www.ifla.org/IV/ifla72/index.htm

create the new user account after that user easily access the library. All the mentioned modules were developed with basics of Manjiri *et al.,* [18]

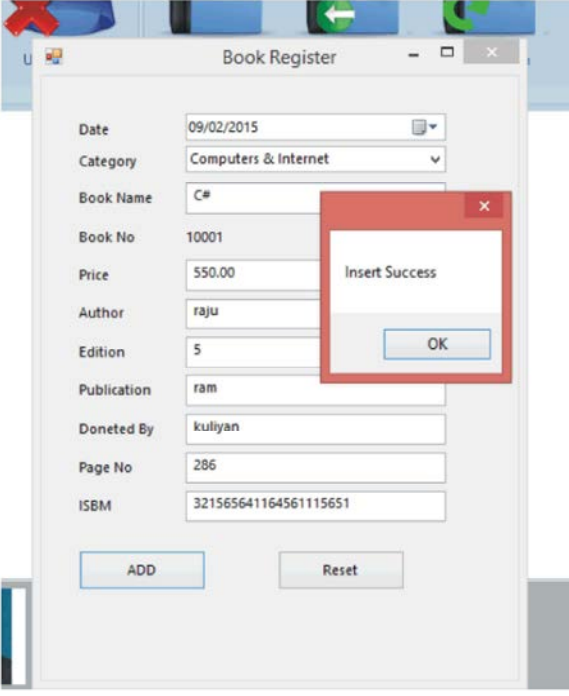

Fig. 10: Module for new book entry

Figure 10 reveals that the module for the new entry of the books. This module was designed also matched with design of Neelakandan, *et al.,* [19].

### **CONCLUSION**

Library Management System with the functional modules was successfully developed as a secured, digitalized and user friendly system for the governing of public library of Jaffna. Manually maintained operations were computerized. Thus the system created to overcome the problems effectively without any corrupted data or information.

# **REFERENCE**

- 1. http://www.bbc.co.uk/programmes/p02s5g33 (access
- The figure 9 module required all basic and important History of Sri Lanka's Jaffna Public Library. In 72nd 2. Knuth, R., 2006. Destroying a Symbol: Checkered
- 3. Sivathamby, K., 2004. "Opening of the Jaffna 12. Davis, J.F.D., 1986. A technology acceptance model
- 4. https://www.colombotelegraph.com/index.php/bur Massachusetts Institute of Technology). ning-memories-jaffna-library-31st-may-1981/ (Access 13. O'Mahony, S., 2003. Guarding the commons: how
- 5. Peris, V., 2001. Two Decades After the Burning Down work. Research Policy, 32(7): 1179-1198. of the Jaffna Library in Sri Lanka, World Wide 14. New Zealand Digital Library. 2012. Retrieved from
- from War's Ashes, New York Times, 19 August 2001. 2015)
- 
- 8. Kogent Learning Solutions Inc, 2008. C# 2008 Technology, 32(5): 388-392. Programming: Covers.Net 3.5 Black Book, Platinum 16. Addepalli, S.L. and S.G. Addepalli., 2014. Library
- N. Ferro, N. Fuhr, D. Keim,, C.P. Klas, T. Lidy, information technologies, 5(6): 6932-6935. D. Milano and M. Norrie., 2007. DelosDLMS-the 17. Manjiri, A., C. Vinaya and H. Manaswini., 2015.
- software testing. Cambridge University Press,  $5(2)$ : 294-298. 215-265. 18. Neelakandan, B., S. Duraisekar, R. Balasubramani and
- 
- Public Library." Northeastern Herald. for empirically testing new end-user information http://www.sooriyan.com/library/library.asp. systems: Theory and results (Doctoral dissertation,
- on 24. 01. 2016) community managed software projects protect their
- Socialist Web Site. http://www.nzdl.org/custom/howto2/collect/book/p 6. Dugger, C.W., 2001. Rescuing Sri Lankan Heritage df/How\_to\_build\_Preface.pdf (access on 04. 02.
- 7. Navathe, S.B. and R. Elmasri, 2011. Fundamentals of 15. Kamble, V.T., H. Raj and S. Sangeeta., 2012. Open Database Systems. Fifth edition, Pearson Education, source library management and Digital library 152-333. software, DESIDOC Journal of Library & Information
- Edition. Dreamtech Press, pp: 71-226. Management System Using RFID Technology, 9. Agosti, M., S. Berretti, G. Brettlecker, A. Del Bimbo, International journal of computer science and
- integrated DELOS digital library management system, FPGA Based Library Management System, Springer Berlin Heidelberg, pp: 36-45. International Journal of Advance Research in 10. Ammann, P. and J. Offutt., 2008. Introduction to Computer Science and Software Engineering,
- 11 Jain, A., S. Sharma, S. Sharma and D. Juneja, 2010. S.S. Ragavan., 2010. Implementation of automated Boundary value analysis for non-numerical variables: library management system in the School of Strings, Oriental Journal of Computer Science & Chemistry Bharathidasan University using Koha Technology, 3(2): 323-333. opens source software. International Journal of Applied Engineering Research, 1(2): 149-167.